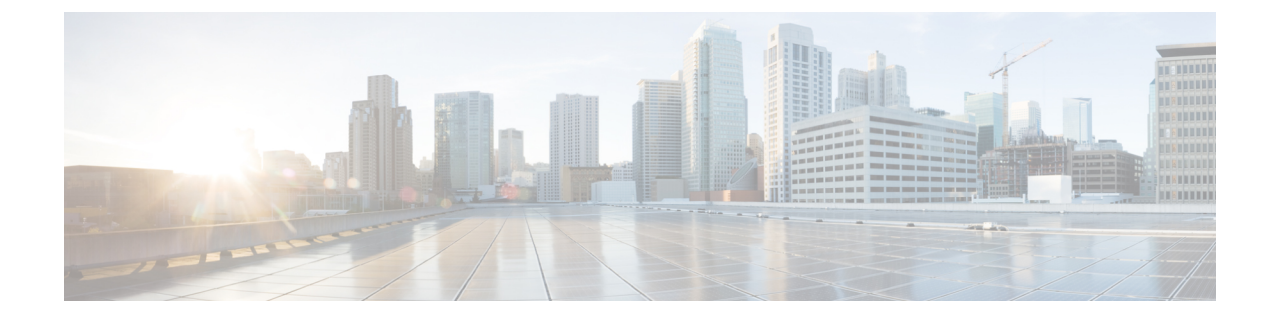

## コール セキュア ステータス ポリシー

- コール セキュア ステータス [ポリシーについて](#page-0-0) (1 ページ)
- コール セキュア [ステータス](#page-1-0) ポリシーの設定 (2 ページ)

## <span id="page-0-0"></span>コール セキュア ステータス ポリシーについて

コールセキュアステータスポリシーは、電話機のセキュアステータスアイコンの表示を制御しま す。ポリシーのオプションは次のとおりです。

• BFCP および iX アプリケーションストリームを除くすべてのメディアが暗号化されている必 要があります。

これはデフォルト値です。コールのセキュリティステータスは、BFCP および iX アプリケー ションストリームの暗号化ステータスに依存しません。

- IXアプリケーションストリームを除くすべてのメディアが暗号化されている必要があります コールのセキュリティステータスは、暗号化ステータスiXアプリケーションストリームに依 存しません。
- BFCPアプリケーションストリームを除くすべてのメディアが暗号化されている必要がありま す

コールのセキュリティステータスは、BFCP 暗号化ステータスに依存しません。

• セッション内のすべてのメディアが暗号化されている必要があります

コールのセキュリティステータスは、確立された電話セッションのすべてのメディアストリー ムの暗号化ステータスによって異なります。

• 音声のみを暗号化する必要があります

コールのセキュリティステータスは、オーディオストリームの暗号化によって異なります。

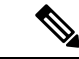

(注) ポリシーの変更は、電話機のセキュアなアイコンの表示とセキュアトーンの再生に影響します。

## <span id="page-1-0"></span>コール セキュア ステータス ポリシーの設定

手順

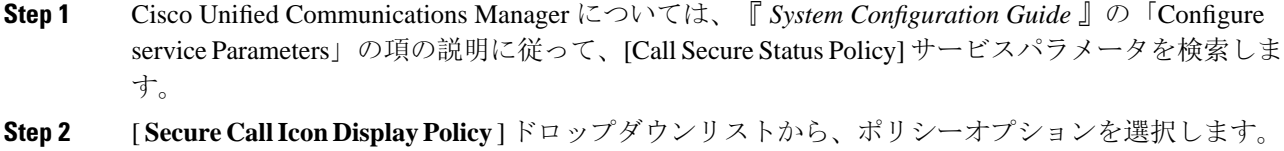

ビデオコールとセキュアトーンへの影響を示す警告メッセージが表示されます。

**Step 3** [保存(Save)] をクリックします。

ウィンドウの内容が更新され、Unified Communications Manager によってサービス パラメータが変 更内容で更新されます。